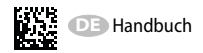

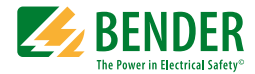

# **CMD420-DM CMD421-DM**

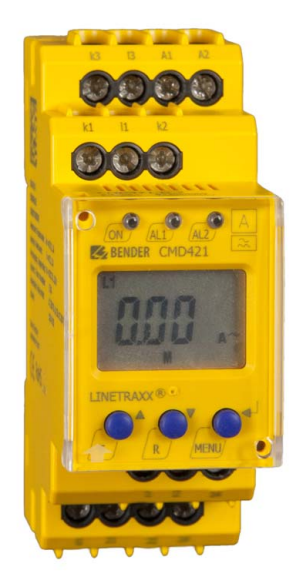

<span id="page-0-0"></span>Stromüberwachungsgerät mit analogem Ausgangssignal zur Überwachung von 3AC-Strömen mittels Stromwandler auf Über- **oder** Unterstrom oder im Fensterbetrieb auf Über- **und** Unterstrom Software-Version CMD420-DM: D287 V1.1x Software-Version CMD421-DM: D294 V1.1x

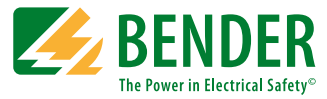

#### **Bender GmbH & Co. KG**

Postfach 1161 • 35301 Grünberg • Germany Londorfer Str. 65 • 35305 Grünberg • Germany Tel.: +49 6401 807-0 • Fax: +49 6401 807-259 [E-Mail: info@bender.de • www.bender.de](http://www.bender-de.com)

© Bender GmbH & Co. KG Alle Rechte vorbehalten. Nachdruck nur mit Genehmigung des Herausgebers. Änderungen vorbehalten!

Fotos: Bender Archiv

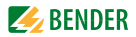

## **Inhaltsverzeichnis**

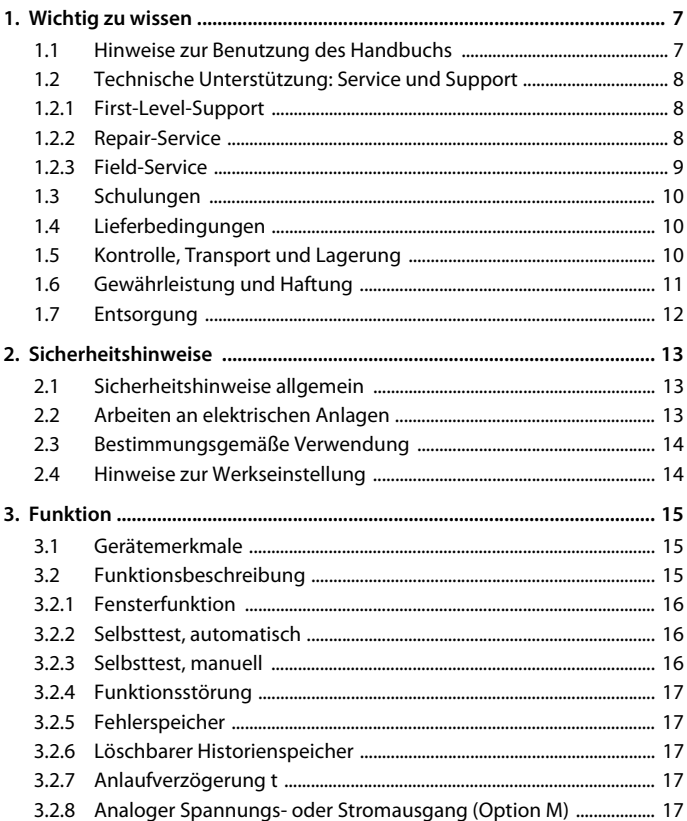

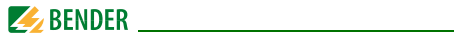

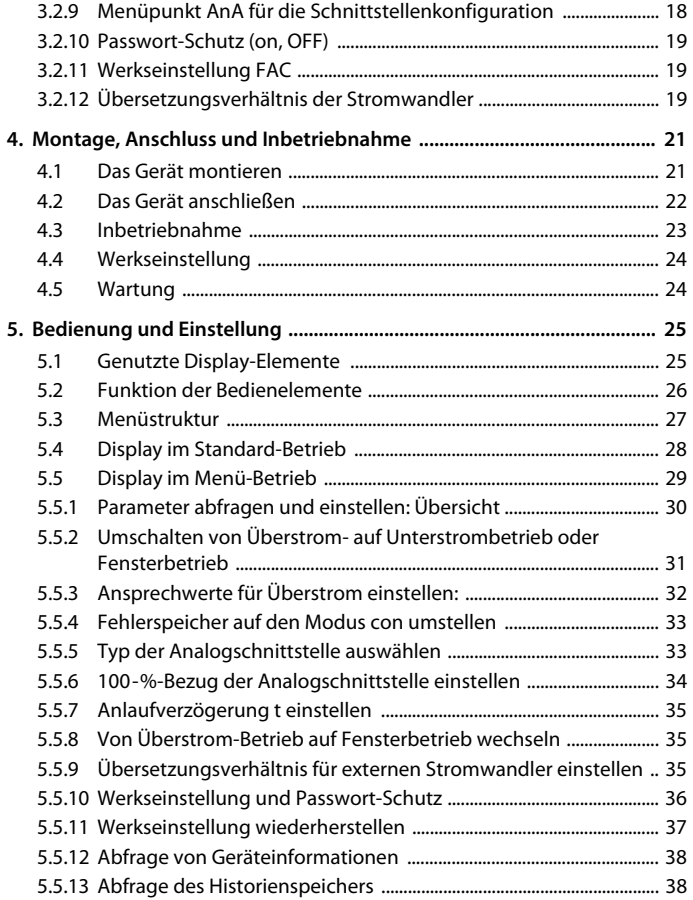

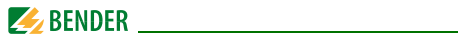

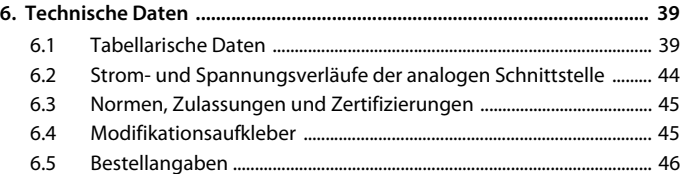

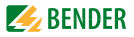

## <span id="page-6-0"></span>**1. Wichtig zu wissen**

## <span id="page-6-1"></span>**1.1 Hinweise zur Benutzung des Handbuchs**

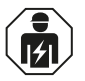

<span id="page-6-2"></span>Dieses Handbuch richtet sich an *Fachpersonal* der Elektrotechnik und Elektronik!

#### **Bewahren Sie dieses Handbuch zum Nachschlagen griffbereit auf.**

Um Ihnen das Verständnis und das Wiederfinden bestimmter Textstellen und Hinweise im Handbuch zu erleichtern, haben wir wichtige Hinweise und Informationen mit Symbolen gekennzeichnet. Die folgenden Beispiele erklären die Bedeutung dieser Symbole:

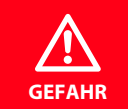

Das Signalwort bezeichnet eine Gefährdung mit einem *hohen Risikograd*, die, wenn sie nicht vermieden wird, den *Tod* oder eine *schwere Verletzung* zur Folge hat.

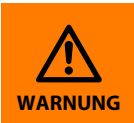

Das Signalwort bezeichnet eine Gefährdung mit einem *mittleren Risikograd*, die, wenn sie nicht vermieden wird, den *Tod* oder eine *schwere Verletzung* zur Folge haben kann.

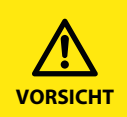

Das Signalwort bezeichnet eine Gefährdung mit einem *niedrigen Risikograd*, die, wenn sie nicht vermieden wird, eine geringfügige oder *mäßige Verletzung* oder *Sachschaden* zur Folge haben .

<span id="page-7-4"></span>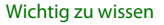

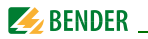

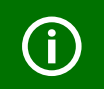

<span id="page-7-3"></span>Dieses Symbol bezeichnet Informationen, die Ihnen bei der *optimalen Nutzung* des Produktes behilflich sein sollen.

Dieses Handbuch wurde mit größtmöglicher Sorgfalt erstellt. Dennoch sind Fehler und Irrtümer nicht vollständig auszuschließen. Bender übernimmt keinerlei Haftung für Personen- oder Sachschäden, die sich aus Fehlern oder Irrtümern in diesem Handbuch herleiten.

## <span id="page-7-0"></span>**1.2 Technische Unterstützung: Service und Support**

Für die Inbetriebnahme und Störungsbehebung bietet Bender an:

#### <span id="page-7-1"></span>**1.2.1 First-Level-Support**

Technische Unterstützung telefonisch oder per E-Mail für alle Bender-Produkte

- Fragen zu speziellen Kundenapplikationen
- Inbetriebnahme
- Störungsbeseitigung

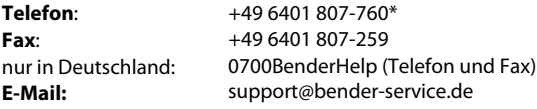

#### <span id="page-7-2"></span>**1.2.2 Repair-Service**

Reparatur-, Kalibrier-, Update- und Austauschservice für Bender-Produkte

- Reparatur, Kalibrierung, Überprüfung und Analyse von Bender-Produkten
- Hard- und Software-Update von Bender-Geräten
- Ersatzlieferung für defekte oder falsch gelieferte Bender-Geräte
- Verlängerung der Garantie von Bender-Geräten mit kostenlosem Reparaturservice im Werk bzw. kostenlosem Austauschgerät

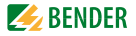

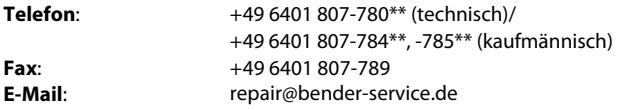

Geräte für den **Reparaturservice** senden Sie bitte an folgende Adresse:

Bender GmbH, Repair-Service, Londorfer Str. 65, 35305 Grünberg

#### <span id="page-8-0"></span>**1.2.3 Field-Service**

Vor-Ort-Service für alle Bender-Produkte

- Inbetriebnahme, Parametrierung, Wartung, Störungsbeseitigung für Benderprodukte
- Analyse der Gebäudeinstallation (Netzqualitäts-Check, EMV-Check, Thermografie)
- Praxisschulungen für Kunden

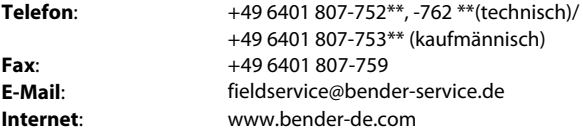

\*365 Tage von 07:00 - 20:00 Uhr (MEZ/UTC +1) \*\*Mo-Do 07:00 - 16:00 Uhr, Fr 07:00 - 13:00 Uhr

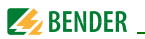

## <span id="page-9-0"></span>**1.3 Schulungen**

<span id="page-9-4"></span><span id="page-9-3"></span>Bender bietet Ihnen gerne eine Einweisung in die Bedienung des Geräts an. Aktuelle Termine für Schulungen und Praxisseminare finden Sie im Internet unter www.bender-de.com -> Fachwissen -> Seminare.

## <span id="page-9-1"></span>**1.4 Lieferbedingungen**

Es gelten die Liefer- und Zahlungsbedingungen der Firma Bender. Für Softwareprodukte gilt zusätzlich die vom ZVEI (Zentralverband Elektrotechnik- und Elektronikindustrie e. V.) herausgegebene "Softwareklausel zur Überlassung von Standard-Software als Teil von Lieferungen, Ergänzung und Änderung der Allgemeinen Lieferbedingungen für Erzeugnisse und Leistungen der Elektroindustrie".

Die Liefer- und Zahlungsbedingungen erhalten Sie gedruckt oder als Datei bei Bender.

## <span id="page-9-2"></span>**1.5 Kontrolle, Transport und Lagerung**

Kontrollieren Sie die Versand- und Geräteverpackung auf Beschädigungen und vergleichen Sie den Packungsinhalt mit den Lieferpapieren. Bei Transportschäden benachrichtigen Sie bitte umgehend Bender.

Die Geräte dürfen nur in Räumen gelagert werden, in denen sie vor Staub, Feuchtigkeit, Spritz- und Tropfwasser geschützt sind und in denen die angegebenen Lagertemperaturen eingehalten werden.

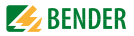

## <span id="page-10-0"></span>**1.6 Gewährleistung und Haftung**

Gewährleistung- und Haftungsansprüche bei Personen- und Sachschäden sind ausgeschlossen, wenn sie auf eine oder mehrere der folgenden Ursachen zurückzuführen sind:

- Nicht bestimmungsgemäße Verwendung des Geräts.
- Unsachgemäßes Montieren, Inbetriebnehmen, Bedienen und Warten des Geräts.
- Nichtbeachten der Hinweise im Handbuch bezüglich Transport, Inbetriebnahme, Betrieb und Wartung des Geräts.
- Eigenmächtige bauliche Veränderungen am Gerät.
- Nichtbeachten der technischen Daten.
- Unsachgemäß durchgeführte Reparaturen und die Verwendung vom Hersteller nicht empfohlener Ersatzteile oder nicht empfohlenen Zubehörs.
- Katastrophenfälle durch Fremdkörpereinwirkung und höhere Gewalt.
- Die Montage und Installation mit nicht empfohlenen Gerätekombinationen.

Dieses Handbuch, insbesondere die Sicherheitshinweise, sind von allen Personen zu beachten, die mit dem Gerät arbeiten. Darüber hinaus sind die für den Einsatzort geltenden Regeln und Vorschriften zur Unfallverhütung zu beachten.

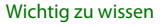

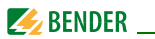

## <span id="page-11-0"></span>**1.7 Entsorgung**

Beachten Sie die nationalen Vorschriften und Gesetze zur Entsorgung des Gerätes. Fragen Sie Ihren Lieferanten, wenn Sie nicht sicher sind, wie das Altgerät zu entsorgen ist.

Im Bereich der Europäischen Gemeinschaft gelten die Richtlinie über Elektround Elektronik-Altgeräte (WEEE-Richtlinie) und die Richtlinie zur Beschränkung der Verwendung bestimmter gefährlicher Stoffe in Elektro- und Elektronikgeräten (RoHS-Richtlinie). In Deutschland sind diese Richtlinien durch das Elektro- und Elektronikgerätegesetz (ElektroG) umgesetzt. Danach gilt:

- Elektro- und Elektronik-Altgeräte gehören nicht in den Hausmüll.
- Batterien oder Akkumulatoren gehören nicht in den Hausmüll, sondern sind gemäß den gesetzlichen Bestimmungen zu entsorgen.
- Altgeräte anderer Nutzer als privater Haushalte, die als Neugeräte nach dem 13. August 2005 in Verkehr gebracht wurden, werden vom Hersteller zurückgenommen und einer fachgerechten Entsorgung zugeführt.

Weitere Hinweise zur Entsorgung von Bender-Geräten finden Sie auf unserer Homepage unter www.bender-de.com -> Service & Support.

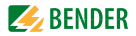

## <span id="page-12-0"></span>**2. Sicherheitshinweise**

## <span id="page-12-3"></span><span id="page-12-1"></span>**2.1 Sicherheitshinweise allgemein**

Bestandteil der Gerätedokumentation sind neben diesem Handbuch die "Sicherheitshinweise für Bender-Produkte".

## <span id="page-12-2"></span>**2.2 Arbeiten an elektrischen Anlagen**

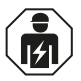

Alle zum Einbau, zur Inbetriebnahme und zum laufenden Betrieb eines Gerätes oder Systems erforderlichen Arbeiten sind durch geeignetes *Fachpersonal* auszuführen.

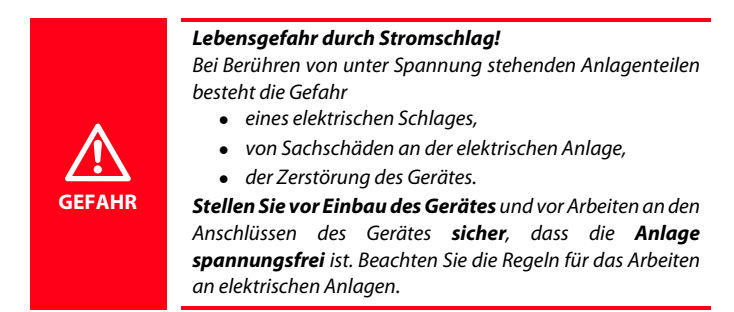

Wird das Gerät außerhalb der Bundesrepublik Deutschland verwendet, sind die dort geltenden Normen und Regeln zu beachten. Eine Orientierung kann die europäische Norm EN 50110 bieten.

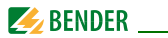

## <span id="page-13-2"></span><span id="page-13-0"></span>**2.3 Bestimmungsgemäße Verwendung**

Das Stromüberwachungsgerät CMD420-DM bzw. CMD421-DM überwacht ein dreiphasiges oder auch drei verschiedene einphasige AC-Systeme auf Unter- **oder** Überstrom, im Fensterbetrieb auf Unter- **und** Überstrom. Zur Erfassung der Ströme sind drei externe Standardstromwandler gemäß Anschlussplan anzuschließen. Das Übersetzungsverhältnis der Stromwandler (n = x/1A bzw. n = x/5A) ist im Bereich von 1…2000 einstellbar.

Durch individuelle Parametrierung ist in jedem Falle die Anpassung an die Anlagen- und Einsatzbedingungen vor Ort vorzunehmen, um die Forderungen der Normen zu erfüllen. Beachten Sie die in den technischen Daten angegebenen Grenzen des Einsatzbereichs.

Eine andere oder darüber hinausgehende Benutzung gilt als nicht bestimmungsgemäß.

## <span id="page-13-1"></span>**2.4 Hinweise zur Werkseinstellung**

Eine Zusammenstellung der Werkseinstellungen finden Sie auf [Seite 24.](#page-23-0) Wie Sie das Stromüberwachungsgerät gegebenenfalls auf die Werkseinstellung zurücksetzen, ist auf [Seite 37](#page-36-0) beschrieben.

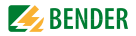

## <span id="page-14-0"></span>**3. Funktion**

## <span id="page-14-4"></span><span id="page-14-1"></span>**3.1 Gerätemerkmale**

- Unter- oder Überstromüberwachung in AC-Netzen, Stromüberwachung mit Fensterfunktion
- Stromüberwachung mittels Standardstromwandler: x/ 1A (CMD420-DM), x/ 5A (CMD421-DM)
- 1 analoges Ausgangssignal verfügbar, wahlweise als normierter Strom oder normierte Spannung
- Digitale Messwertanzeige über multifunktionales LC-Display
- LEDs für Betrieb (ON), Alarm 1 (AL1) und Alarm 2 (AL2)
- Fehlerspeicherverhalten der Alarm-LEDs wählbar
- Anlaufverzögerung einstellbar
- Einstellbare Ansprechwerthysterese
- Effektivwertmessung AC
- Historienspeicher für Auslösewert
- Zyklischer Selbsttest
- Test- und Reset-Taste
- Passwortschutz gegen unbefugtes Ändern von Geräteeinstellungen
- Plombierbare Klarsichtabdeckung
- <span id="page-14-3"></span>Wahlweise Schraub- oder Federklemmen

## <span id="page-14-2"></span>**3.2 Funktionsbeschreibung**

Nach Anlegen der Versorgungsspannung startet die Anlaufverzögerung t. Während dieser Zeit haben Änderungen des gemessenen Stroms keinen Einfluss auf die Alarm-LEDs.

Die Geräte haben zwei getrennt einstellbare Ansprechwerte (Über-/Unterstrom). Wenn die Messgröße den Ansprechwert überschreitet (Alarm 2) bzw. unterschreitet (Alarm 1), wie beispielsweise bei der Fensterfunktion, leuchten die Alarm-LEDs. Unter- bzw. überschreitet die Messgröße den Rückfallwert

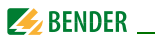

(Ansprechwert zuzüglich Hysterese) erlöschen die Alarm-LEDs. Ist die Fehlerspeicherung aktiviert, bleiben die Alarm-LEDs im Alarmzustand, bis die Reset-Taste R betätigt wird.

#### <span id="page-15-3"></span><span id="page-15-0"></span>**3.2.1 Fensterfunktion**

Mit Hilfe dieser Betriebsart kann der gemessene Strom auf zwei Ansprechwerte, Unter- und Überstrom, überwacht werden.

Im Menü SEt wird diese Betriebsart (In) ausgewählt.

Abhängig von der Betriebsart des Stromüberwachungsgeräts, Überstrom-Betrieb (Hi), Unterstrom-Betrieb (Lo) oder Fensterbetrieb (In) wechselt die Bedeutung der Alarm-LEDs AL1 und AL2:

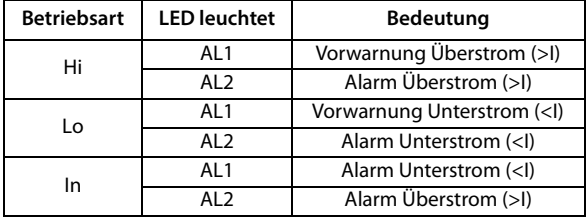

## <span id="page-15-4"></span><span id="page-15-1"></span>**3.2.2 Selbsttest, automatisch**

Das Gerät führt nach dem Zuschalten des zu überwachenden Systems und danach alle 24 h einen Selbsttest durch, bei dem interne Funktionsstörungen ermittelt und als Fehlercode auf dem Display angezeigt werden.

## <span id="page-15-5"></span><span id="page-15-2"></span>**3.2.3 Selbsttest, manuell**

Durch Betätigen der Test-Taste > 1,5 s führt das Gerät einen Selbsttest durch, bei dem interne Funktionsstörungen ermittelt und als Fehlercode auf dem Display angezeigt werden. Die Alarm-LEDs werden dabei geprüft. Während des Drückens der Test-Taste T werden alle für dieses Gerät verfügbaren Display-Elemente angezeigt.

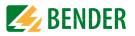

#### <span id="page-16-6"></span><span id="page-16-0"></span>**3.2.4 Funktionsstörung**

Liegt eine interne Funktionsstörung vor, blinken alle 3 LEDs. Das Display zeigt einen Fehlercode (E01…E32). In solchen Fällen wenden Sie sich bitte an die Fa. Bender.

#### <span id="page-16-1"></span>**3.2.5 Fehlerspeicher**

Er kann aktiviert, deaktiviert oder in den Continous-Mode (con) geschaltet werden. Befindet sich der Fehlerspeicher in der Betriebsart con, bleibt ein gespeicherter Alarm auch nach dem Ausfall der Versorgungsspannung erhalten.

#### <span id="page-16-2"></span>**3.2.6 Löschbarer Historienspeicher**

In diesem Speicher wird der erste auftretende Alarmwert registriert. Der Speicher ist über das Menü HiS löschbar.

#### <span id="page-16-5"></span><span id="page-16-3"></span>**3.2.7 Anlaufverzögerung t**

Nach Zuschalten der Versorgungsspannung wird die LED-Alarm-Ausgabe um die eingestellte Zeit t (0…300 s) verzögert. Der analoge Ausgabewert wird unverzögert ausgegeben.

#### <span id="page-16-4"></span>**3.2.8 Analoger Spannungs- oder Stromausgang (Option M)**

Das Gerät bietet eine Analog-Schnittstelle mit galvanischer Trennung, aber kein Alarm-Relais. Über das Menü out kann eines von 3 Ausgangssignalen ausgewählt werden. Dem mittels Menü ausgewählten Signal ist ein bestimmter Ausgang fest zugeordnet, nur dieser darf beschaltet werden:

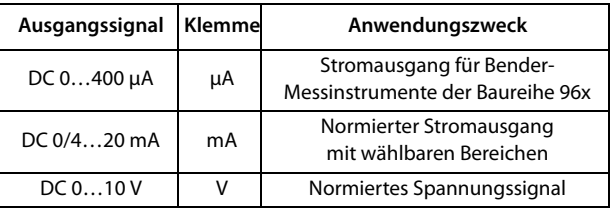

Weiterführende Informationen zur Verdrahtung enthält der Anschlussplan auf [Seite 22.](#page-21-1)

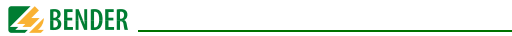

## <span id="page-17-0"></span>**3.2.9 Menüpunkt AnA für die Schnittstellenkonfiguration**

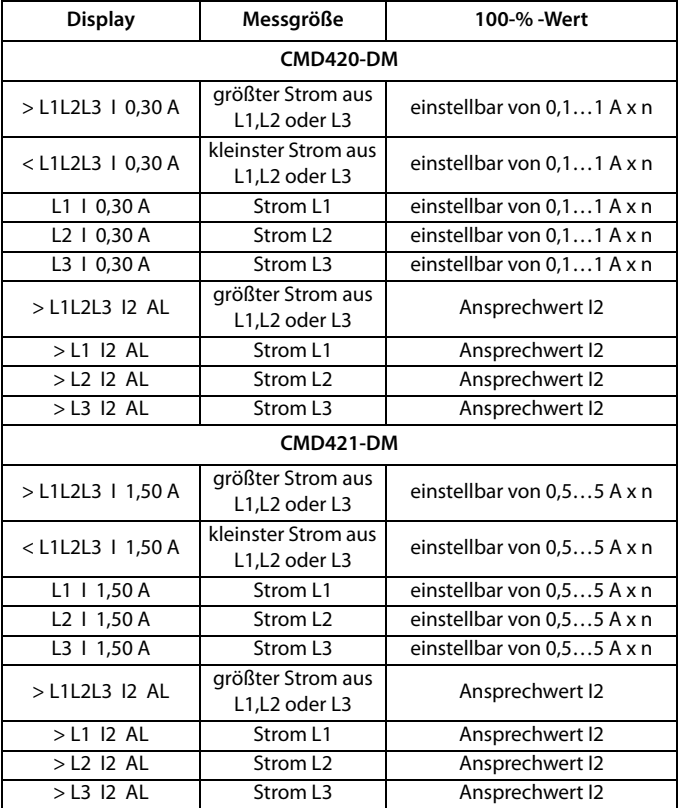

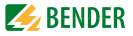

Mithilfe des Menüpunkts AnA wird der 100-%-Bezug der Analog-Schnittstelle konfiguriert. Der 100-%-Wert des Ausgangsstroms bzw. der Ausgangsspannung kann entweder beliebig innerhalb des dargestellten Ansprechwertebereichs eingestellt werden oder an den Ansprechwert I2 gekoppelt werden.

Die obige Tabelle zeigt in der Spalte Display die phasenbezogenen Messmöglichkeiten. In der Spalte Messgröße folgt die Erklärung der Anzeigen. Die Spalte 100-%-Wert weist auf den Einstellbereich oder die Kopplung an den Ansprechwert hin.

Die Einstellung der Analogschnittstelle per Menü ist ab [Seite 34](#page-33-0) beschrieben.

#### <span id="page-18-3"></span><span id="page-18-0"></span>**3.2.10 Passwort-Schutz (on, OFF)**

Wurde der Passwort-Schutz aktiviert (on), können Einstellungen nur nach Eingabe des korrekten Passworts (0…999) vorgenommen werden.

#### <span id="page-18-4"></span><span id="page-18-1"></span>**3.2.11 Werkseinstellung FAC**

Nach Aktivieren der Werkseinstellung werden alle geänderten Einstellungen auf den Auslieferungszustand zurückgesetzt.

#### <span id="page-18-2"></span>**3.2.12 Übersetzungsverhältnis der Stromwandler**

Das Übersetzungsverhältnis der Stromwandler muss als Faktor n im Menü "Set" eingestellt werden.

Das CMD420-DM benötigt Stromwandler mit einem Übersetzungsverhältnis von  $n = x/1A$ .

Das CMD421-DM benötigt Stromwandler mit einem Übersetzungsverhältnis von  $n = x/5A$ .

Mittels des Faktors n wird der gemessene Strom in den tatsächlichen Primärstrom umgerechnet und im Display angezeigt.

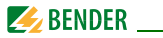

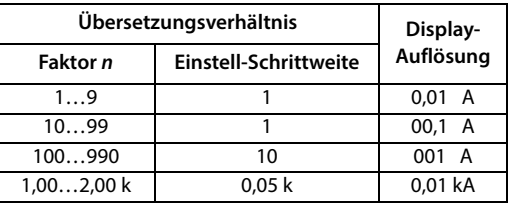

Zusätzlich beeinflusst der eingestellte Faktor n direkt die minimal und maximal einstellbaren Ansprechwertgrenzen im Alarm-Menü. Er ist der Multiplikator des Nennansprechbereichs!

Einstellbarer Ansprechwert = Nennansprechwert x Faktor  $n$ 

Ergibt die Berechnung des einstellbaren Ansprechwertes mehr als drei Stellen, werden die ersten drei Stellen ohne Rundung angezeigt.

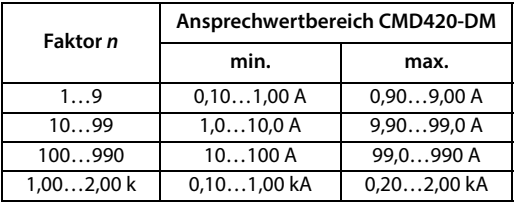

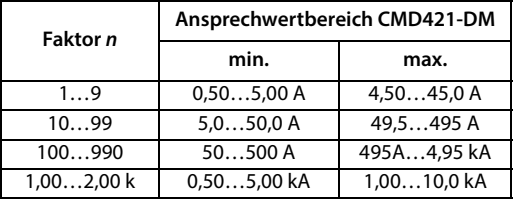

Die Schrittweite des einstellbaren Ansprechbereichs berechnet sich wie folgt: Schrittweite = Faktor  $n / 100$ 

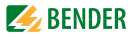

## <span id="page-20-2"></span><span id="page-20-0"></span>**4. Montage, Anschluss und Inbetriebnahme**

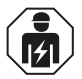

**GEFAHR**

Alle zum Einbau, zur Inbetriebnahme und zum laufenden Betrieb eines Gerätes oder Systems erforderlichen Arbeiten sind durch geeignetes *Fachpersonal* auszuführen.

#### *Lebensgefahr durch Stromschlag!*

Bei Berühren von unter Spannung stehenden Anlagenteilen besteht die Gefahr

- **eines elektrischen Schlages,**
- von Sachschäden an der elektrischen Anlage,
- der Zerstörung des Gerätes.

*Stellen Sie vor Einbau des Gerätes* und vor Arbeiten an den Anschlüssen des Gerätes *sicher*, dass die *Anlage spannungsfrei* ist. Beachten Sie die Regeln für das Arbeiten an elektrischen Anlagen.

## <span id="page-20-1"></span>**4.1 Das Gerät montieren**

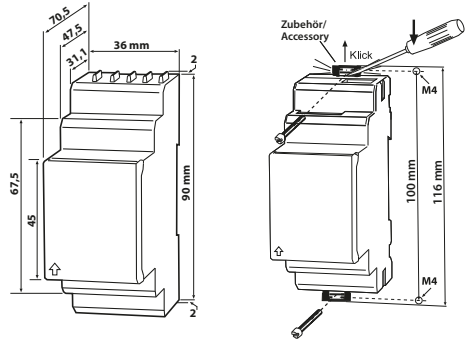

Abb. 4.1: Maßbild, Skizze für Schraubbefestigung

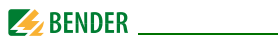

#### **Montage auf Hutschiene:**

Rasten Sie den rückseitigen Montageclip des Geräts auf der Hutschiene so ein, dass ein sicherer und fester Sitz gewährleistet ist.

**Schraub**-Befestigung:

Bringen Sie die rückseitigen Montageclips (2. Montageclip erforderlich, siehe Bestellinformation) mittels Werkzeug in eine über das Gehäuse hinaus ragende Position. Befestigen Sie das Gerät mit zwei M4-Schrauben.

## <span id="page-21-0"></span>**4.2 Das Gerät anschließen**

<span id="page-21-2"></span><span id="page-21-1"></span>Verdrahten Sie das Gerät gemäß Anschlussplan.

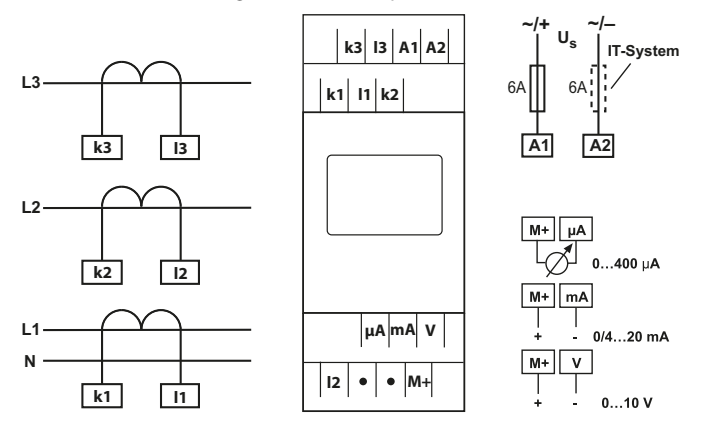

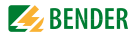

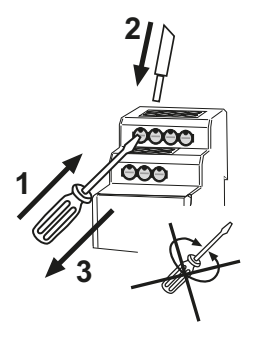

Beachten Sie die Skizze für den Leiter-Anschluss an Federklemmen.

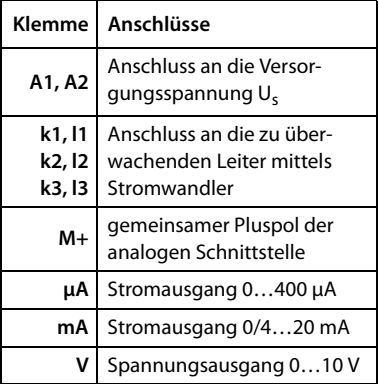

## <span id="page-22-0"></span>**4.3 Inbetriebnahme**

Vor der Inbetriebnahme ist der ordnungsgemäße Anschluss des Stromüberwachungsgeräts zu prüfen. Führen Sie anschließend eine Funktionsprüfung durch.

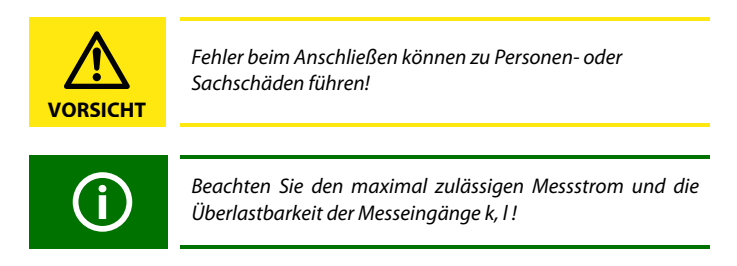

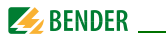

## <span id="page-23-2"></span><span id="page-23-0"></span>**4.4 Werkseinstellung**

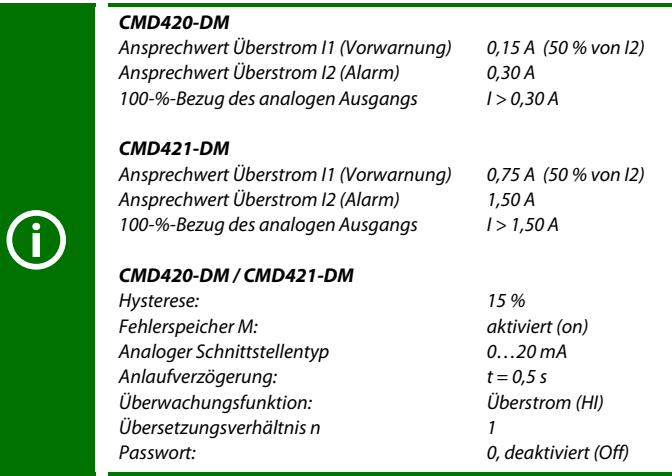

## <span id="page-23-1"></span>**4.5 Wartung**

In regelmäßigen Abständen sollte eine Funktionsprüfung durchgeführt werden. Prüfen Sie nach Möglichkeit mittels eines Stromfehlers die korrekte Signalisierung des Alarms.

Prüfen Sie auch die Festigkeit der Anschlüsse an den Klemmen.

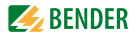

## <span id="page-24-2"></span><span id="page-24-0"></span>**5. Bedienung und Einstellung**

## <span id="page-24-3"></span><span id="page-24-1"></span>**5.1 Genutzte Display-Elemente**

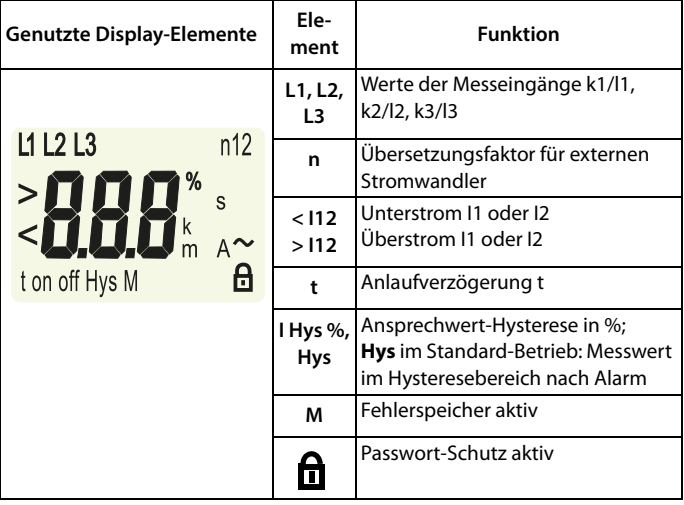

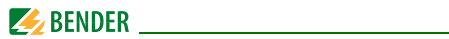

## <span id="page-25-1"></span><span id="page-25-0"></span>**5.2 Funktion der Bedienelemente**

<span id="page-25-8"></span><span id="page-25-7"></span><span id="page-25-6"></span><span id="page-25-5"></span><span id="page-25-4"></span><span id="page-25-3"></span><span id="page-25-2"></span>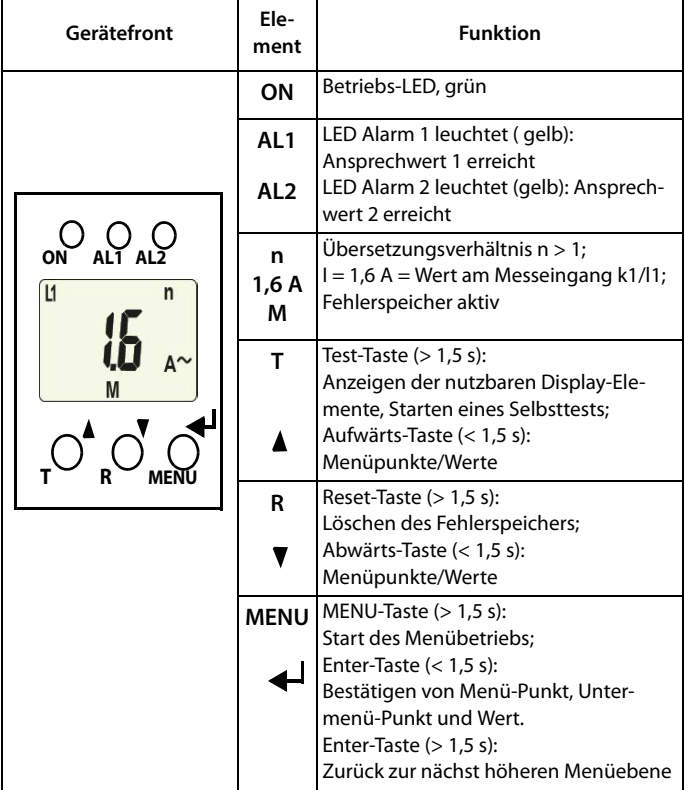

<span id="page-26-1"></span>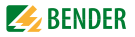

## <span id="page-26-2"></span><span id="page-26-0"></span>**5.3 Menüstruktur**

Alle einstellbaren Parameter finden Sie in den Spalten Menüpunkt und Einstellbarer Parameter. In der Spalte Menüpunkt wurde eine Display-nahe Darstellung verwendet. Über das Untermenü AnA kann der 100-%-Bezug des analogen Ausgangs verändert werden. Die verschiedenen Funktionen des Analogausgangs sind zu aktivieren oder deaktivieren.

<span id="page-26-4"></span><span id="page-26-3"></span>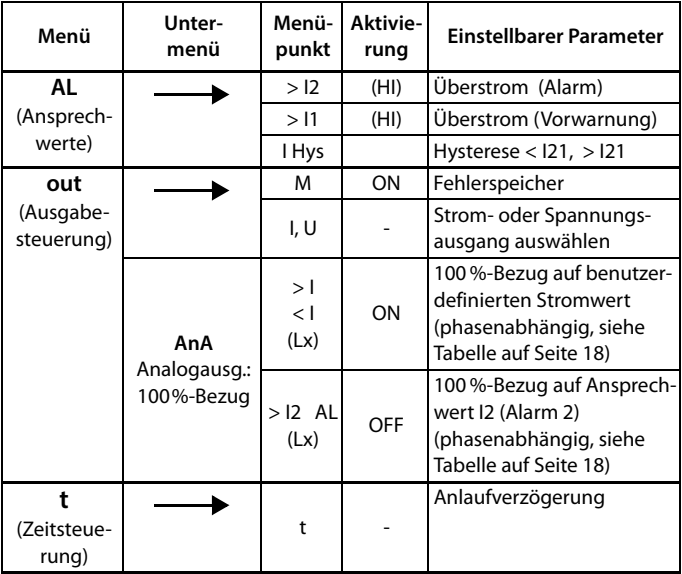

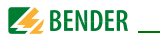

<span id="page-27-4"></span>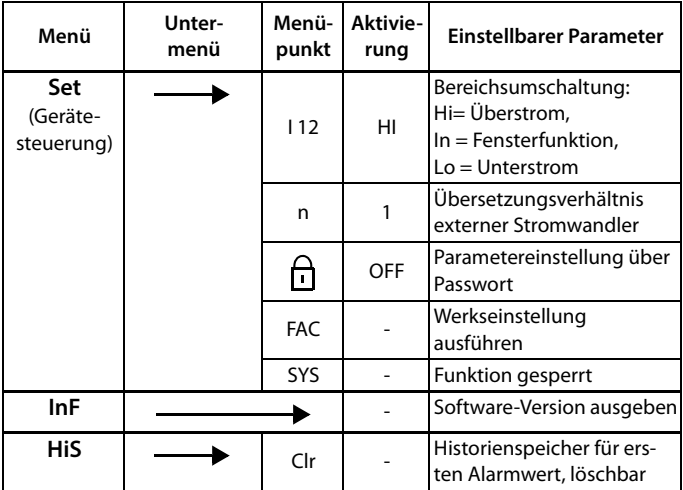

## <span id="page-27-3"></span><span id="page-27-2"></span><span id="page-27-1"></span><span id="page-27-0"></span>**5.4 Display im Standard-Betrieb**

In der Werkseinstellung wird der aktuell gemessene Strom von Messkanal L1 angezeigt. Durch Betätigen der Abwärts-Taste werden nacheinander die folgenden Werte abgefragt:

- Strom des Messkanals L2
- Strom des Messkanals L3
- Ansprechwert I1 (Vorwarnung)
- Ansprechwert I2 (Alarm)

Das Betätigen der Aufwärtstaste zeigt die entsprechenden Werte in umgekehrter Reihenfolge.

Um von den Anzeigen der Ansprechwerte zu den Messwerten zurückzukehren, können Sie auch die Enter-Taste betätigen.

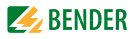

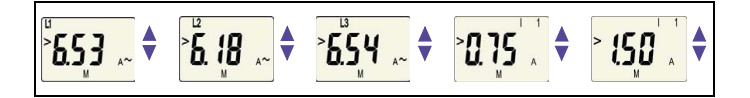

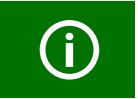

Im Standard-Betrieb ist die Anzeige mittels Aufwärts- / Abwärts-Taste umschaltbar auf die aktuellen Mess- und Ansprechwerte.

## <span id="page-28-0"></span>**5.5 Display im Menü-Betrieb**

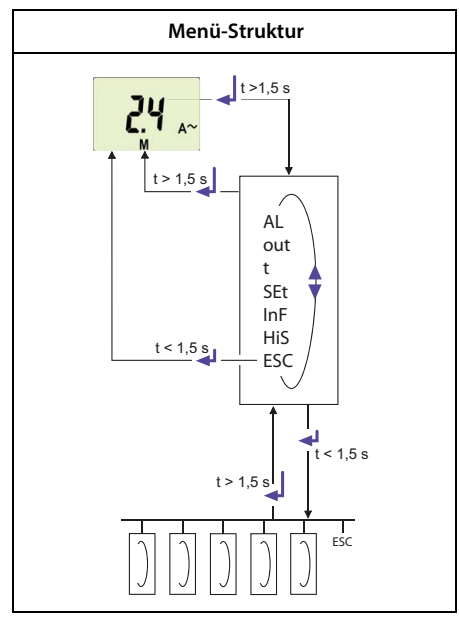

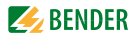

## <span id="page-29-1"></span><span id="page-29-0"></span>**5.5.1 Parameter abfragen und einstellen: Übersicht**

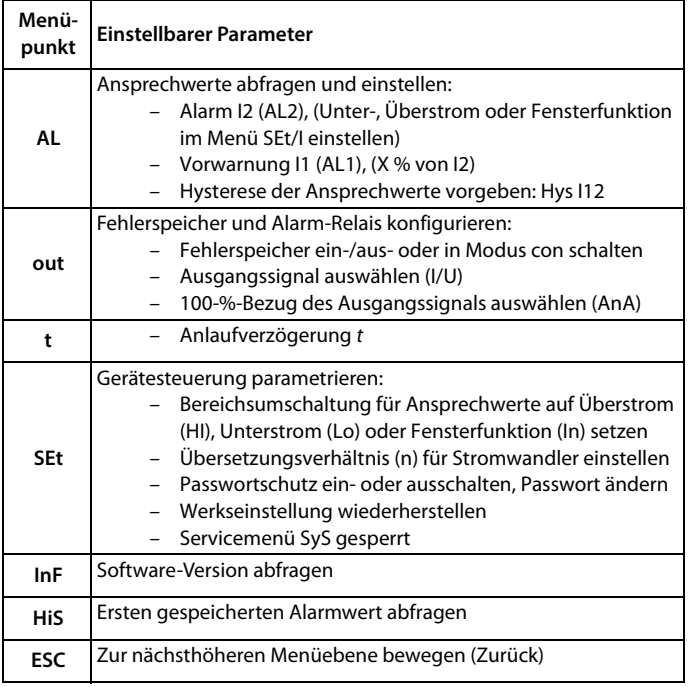

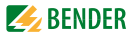

#### <span id="page-30-1"></span>**Einstellen der Parameter**

Beispielhaft wird die Änderung des Alarm-Ansprechwerts für Überstrom > I1 beschrieben. Vorausgesetzt wird, dass im Menü SEt/I der Bereich Überstrom (HI) ausgewählt ist (Werkseinstellung). So gehen Sie vor:

- 1. Drücken Sie die Taste MENU/Enter länger als 1,5 s. Im Display erscheint das blinkende Kürzel AL.
- 2. Bestätigen Sie mit Enter. Der Parameter Ansprechwert I2 blinkt, außerdem erscheint der zugehörige Überstromwert.
- 3. Drücken Sie die Abwärts-Taste, um den Parameter Ansprechwert I1 auszuwählen. Der Parameter I1 blinkt, außerdem erscheint der zugehörige prozentuale Vorwarnwert von I2.
- 4. Bestätigen Sie die Auswahl mit Enter. Der aktuelle Vorwarnwert blinkt.
- 5. Stellen Sie mit der Aufwärts- oder Abwärtstaste den gewünschten Vorwarnwert ein. Bestätigen Sie mit Enter. I1 blinkt.
- 6. Um das Menü zu verlassen, können Sie wahlweise durch:
	- Drücken der Enter-Taste länger als 1,5 s je eine Ebene höher gelangen, oder
	- Anwahl des Menüpunkts ESC und Bestätigung mit Enter je eine Ebene höher gelangen.

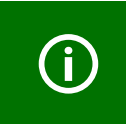

Die jeweils einstellbaren Bereiche des Displays blinken! Dargestellt wird dies durch eine ovale Markierung in den folgenden Abbildungen. Der Einstieg in den Menübetrieb erfolgt durch Drücken der Taste MENU > 1,5 s.

## <span id="page-30-0"></span>**5.5.2 Umschalten von Überstrom- auf Unterstrombetrieb oder Fensterbetrieb**

Die Umschaltung der Betriebsart erfolgt im Menü SEt/I mit den Parametern HI, Lo und In. Ab Werk ist der Überstrombetrieb (HI) eingestellt. Eine detaillierte Darstellung der Umstellung auf den Fensterbetrieb folgt auf [Seite 35.](#page-34-1)

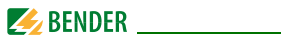

## <span id="page-31-2"></span><span id="page-31-0"></span>**5.5.3 Ansprechwerte für Überstrom einstellen:**

- Ansprechwert I2 (Überstrom)
- Ansprechwert I1 (Überstrom)
- Hysterese (Hys) der Ansprechwerte I1, I2

#### **Ansprechwert I2 erhöhen (Beispiel: Überstrom)**

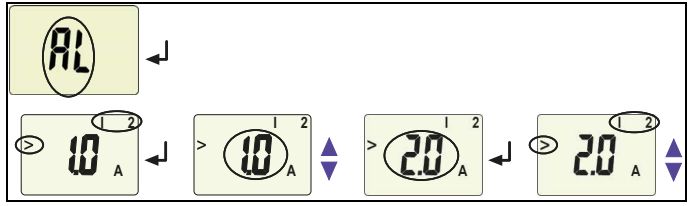

#### **Ansprechwert I1 erhöhen (Vorwarnung Überstrom)**

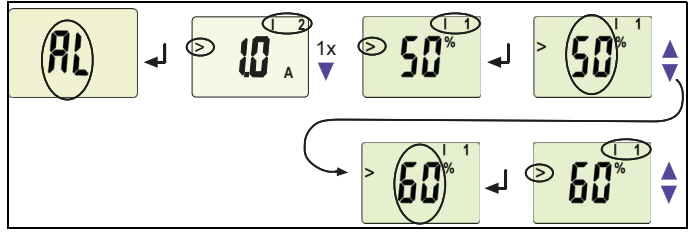

#### <span id="page-31-1"></span>**Ansprechwert Hysterese einstellen**

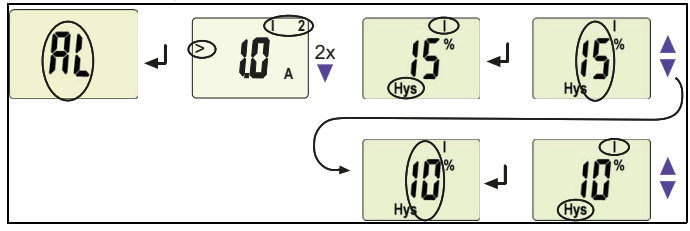

<span id="page-32-3"></span>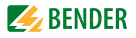

<span id="page-32-0"></span>**5.5.4 Fehlerspeicher auf den Modus con umstellen**

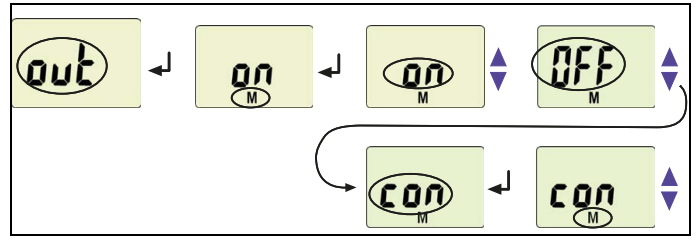

<span id="page-32-2"></span><span id="page-32-1"></span>**5.5.5 Typ der Analogschnittstelle auswählen**

**Analogschnittstelle I = 4…20 mA auswählen**

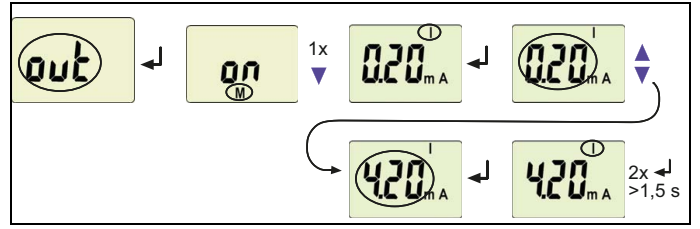

**Analogschnittstelle U = 0…10 V auswählen**

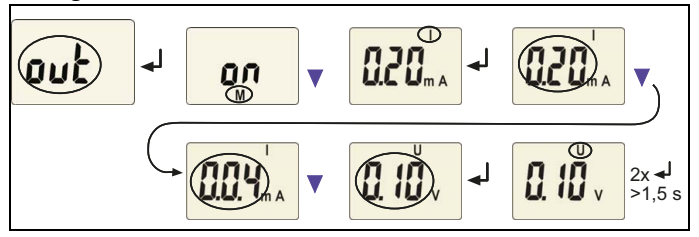

<span id="page-33-1"></span>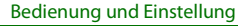

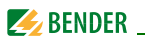

#### <span id="page-33-0"></span>**5.5.6 100-%-Bezug der Analogschnittstelle einstellen**

Hier legen Sie fest, ob der 100-%-Wert des Ausgangssignals an den Ansprechwert I2 (AL) oder einen frei einstellbaren Wert gekoppelt wird. Werkseinstellung = Kopplung an den größten, frei einstellbaren, Strom durch L1, L2 oder L3 mit 0,30 A (CMD420-DM) bzw. 1,5 A (CMD421-DM). Die frei einstellbaren Werte liegen beim CMD420-DM zwischen 0,1…1 A, beim CMD421-DM zwischen 0,5…5 A.

Das folgende Beispiel zeigt die Änderung des 100%-Bezuges von einem frei einstellbaren größten Stromwert durch L1, L2 oder L3 auf die Kopplung an den Ansprechwert AL.

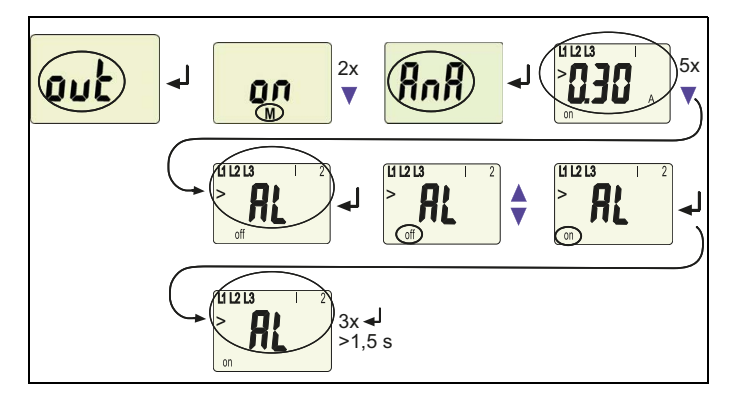

Durch das Aktivieren (on) des Menüpunktes "> L1L2L3 I2 AL" wird der zuvor aktivierte Menüpunkt "> L1L2L3 I 0,30 A"automatisch deaktiviert.

Weitere Informationen finden Sie im "Kapitel 3.2.9 Menüpunkt AnA für die [Schnittstellenkonfiguration".](#page-17-0)

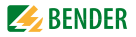

#### <span id="page-34-3"></span><span id="page-34-0"></span>**5.5.7 Anlaufverzögerung t einstellen**

Sie können eine Anlaufverzögerung t (0…300 s) für den Gerätestart vorgeben.

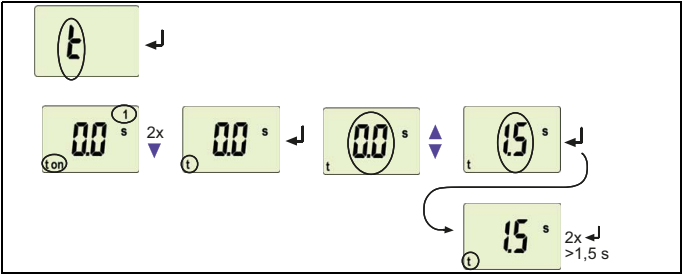

## <span id="page-34-4"></span><span id="page-34-1"></span>**5.5.8 Von Überstrom-Betrieb auf Fensterbetrieb wechseln**

Mit diesem Menüpunkt wählen Sie aus, ob die Ansprechwerte des Geräts für den Überstrom- (HI) oder den Unterstrom-Betrieb (Lo) gelten. Als dritte Möglichkeit kann der Fensterbetrieb (In) ausgewählt werden.

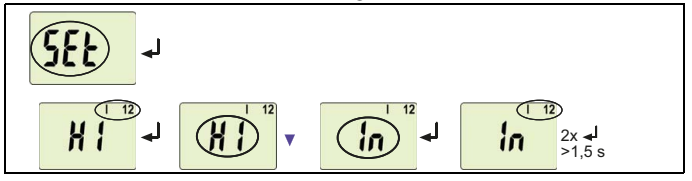

<span id="page-34-2"></span>**5.5.9 Übersetzungsverhältnis für externen Stromwandler einstellen**

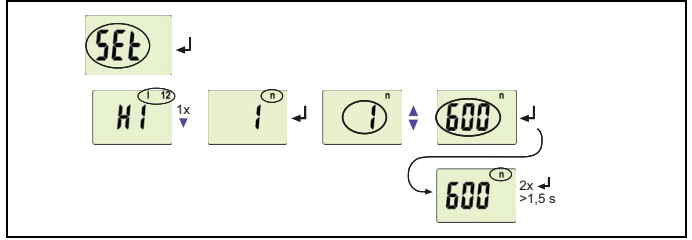

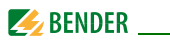

#### <span id="page-35-1"></span><span id="page-35-0"></span>**5.5.10 Werkseinstellung und Passwort-Schutz**

Mit Hilfe dieses Menüs können Sie den Passwort-Schutz einschalten, das Passwort ändern oder den Passwort-Schutz abschalten. Außerdem können Sie das Gerät auf die Werkseinstellungen zurücksetzen.

#### **a) Passwortschutz aktivieren**

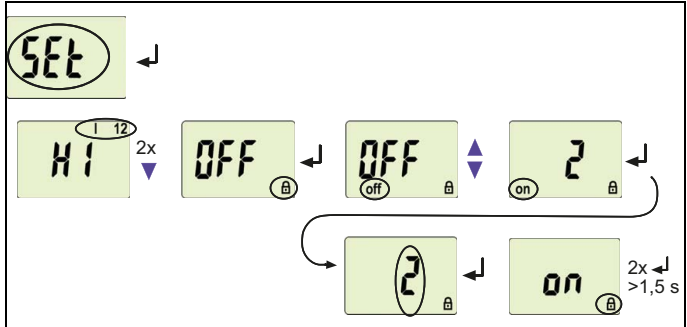

#### **b) Passwort ändern**

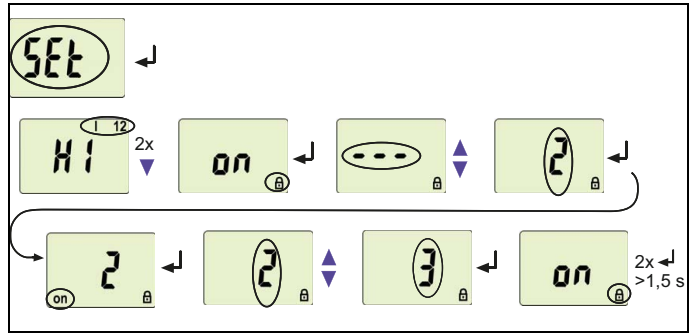

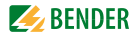

c) Passwortschutz deaktivieren

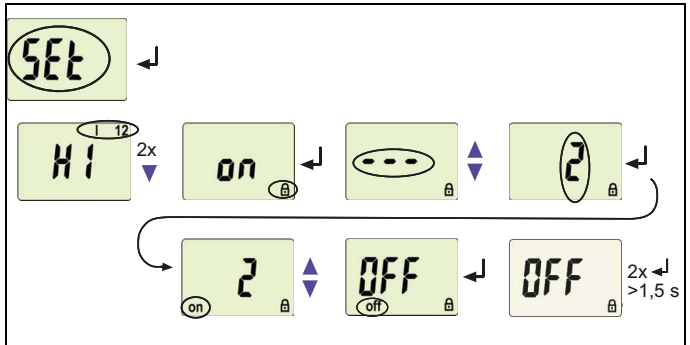

#### <span id="page-36-0"></span>5.5.11 Werkseinstellung wiederherstellen

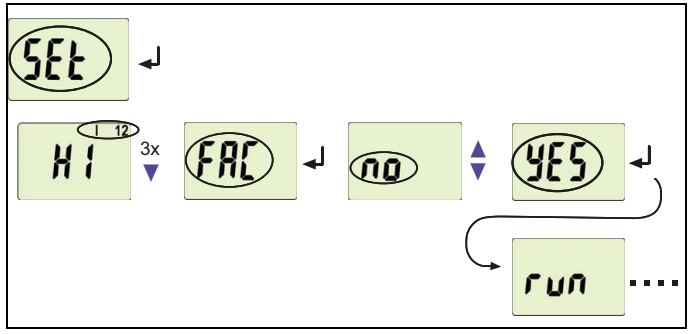

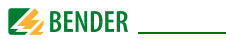

#### <span id="page-37-0"></span>**5.5.12 Abfrage von Geräteinformationen**

Hiermit fragen Sie die Software-Version (1.xx) ab. Die Daten werden nach Start dieser Funktion als Laufband eingeblendet. Nach Durchlauf der Routine können Sie mit den Aufwärts-/Abwärts-Tasten einzelne Datenabschnitte auswählen.

$$
\boxed{3.5}
$$

## <span id="page-37-1"></span>**5.5.13 Abfrage des Historienspeichers**

Der Historienspeicher wird über das Menü HiS angewählt. Mit den Aufwärtsoder Abwärtstasten wechseln Sie zur nächsten Anzeige. Bei blinkendem Clr kann mit Enter der Historienspeicher gelöscht werden.

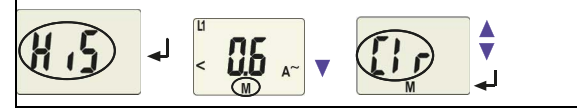

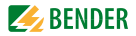

## <span id="page-38-2"></span><span id="page-38-0"></span>6. Technische Daten

## <span id="page-38-1"></span>6.1 Tabellarische Daten

#### $( )^*$  = Werkseinstellung

#### Isolationskoordination nach IFC 60664-1/IFC 60664-3

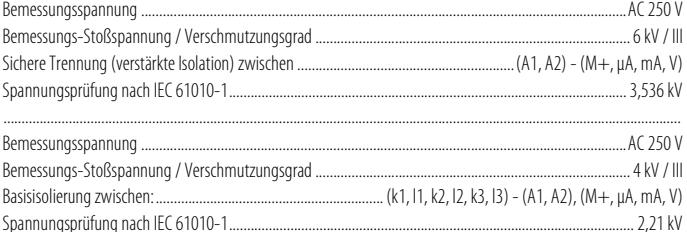

#### Versorgungsspannung

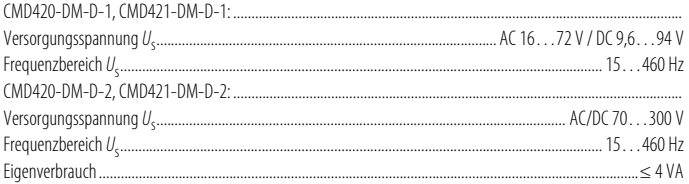

#### Messkreis CMD420-DM

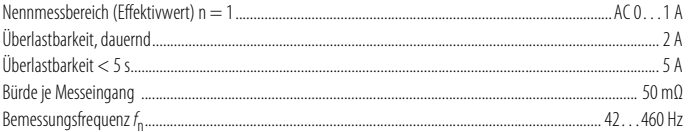

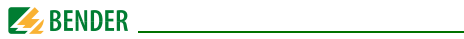

#### Ansprechwerte CMD420-DM

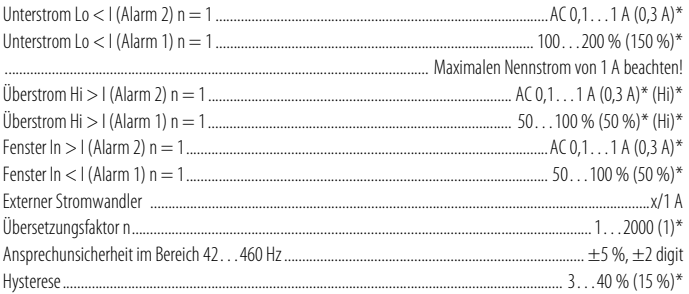

#### Messkreis CMD421-DM

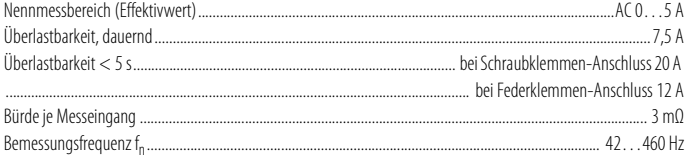

#### Ansprechwerte CMD421-DM

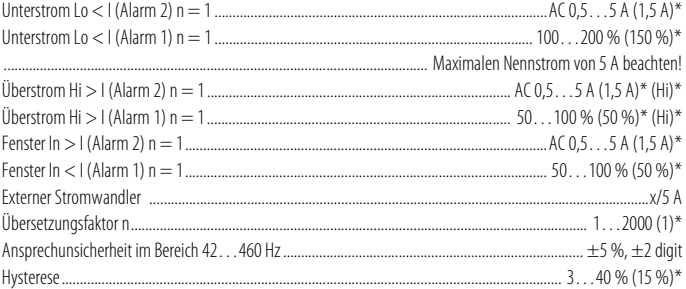

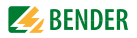

#### Zeitverhalten

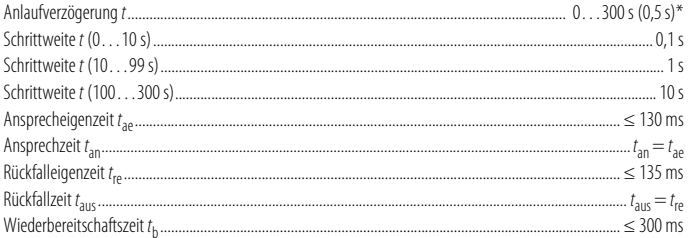

#### Anzeigen, Speicher

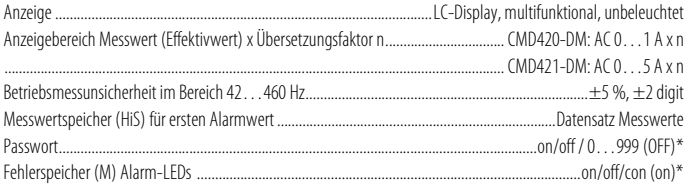

### Ausgänge, analog

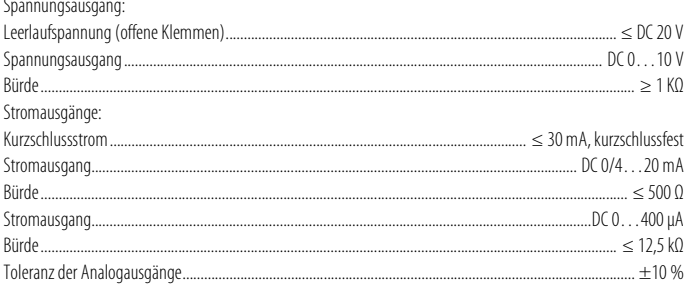

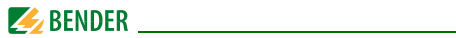

#### Umwelt/EMV

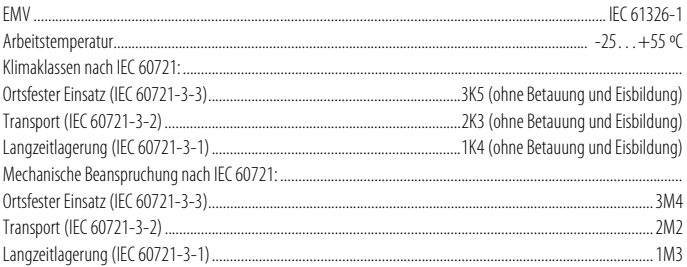

#### **Anschluss**

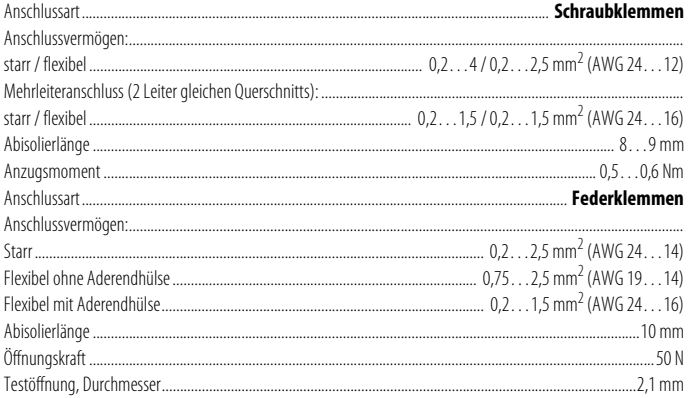

#### Sonstiges

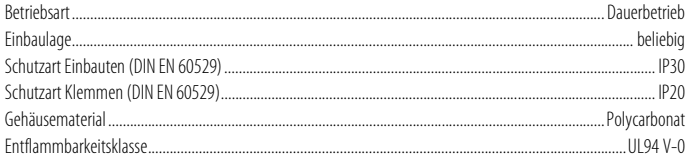

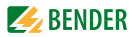

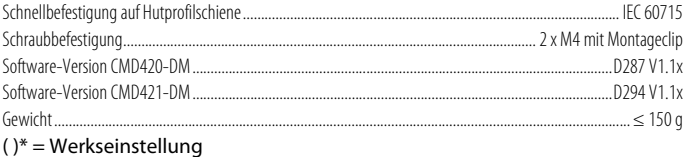

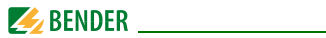

## <span id="page-43-0"></span>**6.2 Strom- und Spannungsverläufe der analogen Schnittstelle**

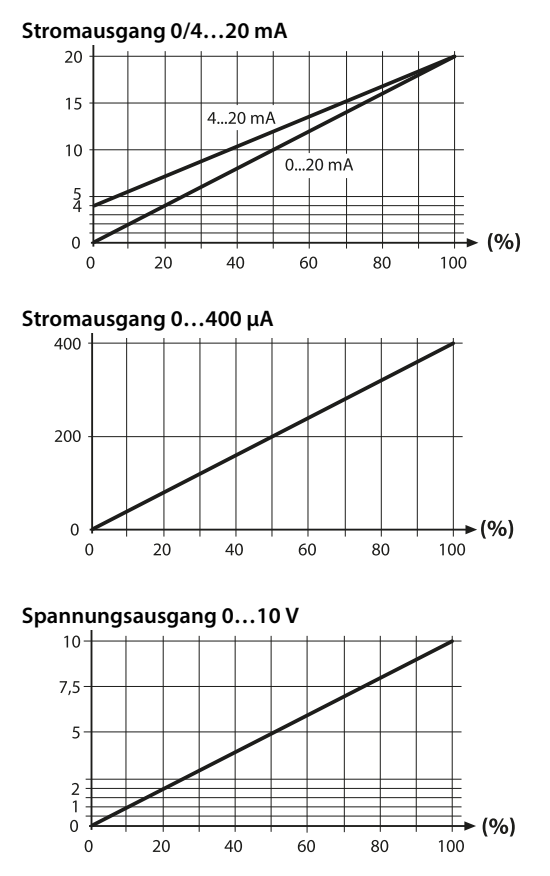

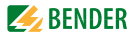

## <span id="page-44-0"></span>**6.3 Normen, Zulassungen und Zertifizierungen**

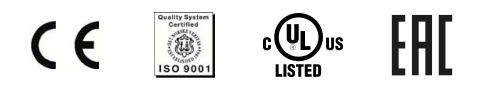

## <span id="page-44-1"></span>**6.4 Modifikationsaufkleber**

Dieses Feld ist nur beklebt, falls Änderungen gegenüber der Standardausführung des Geräts vorgenommen wurden.

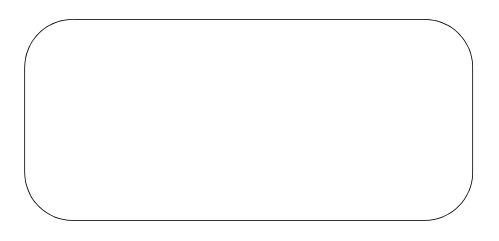

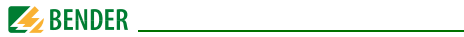

## <span id="page-45-1"></span><span id="page-45-0"></span>**6.5 Bestellangaben**

<span id="page-45-2"></span>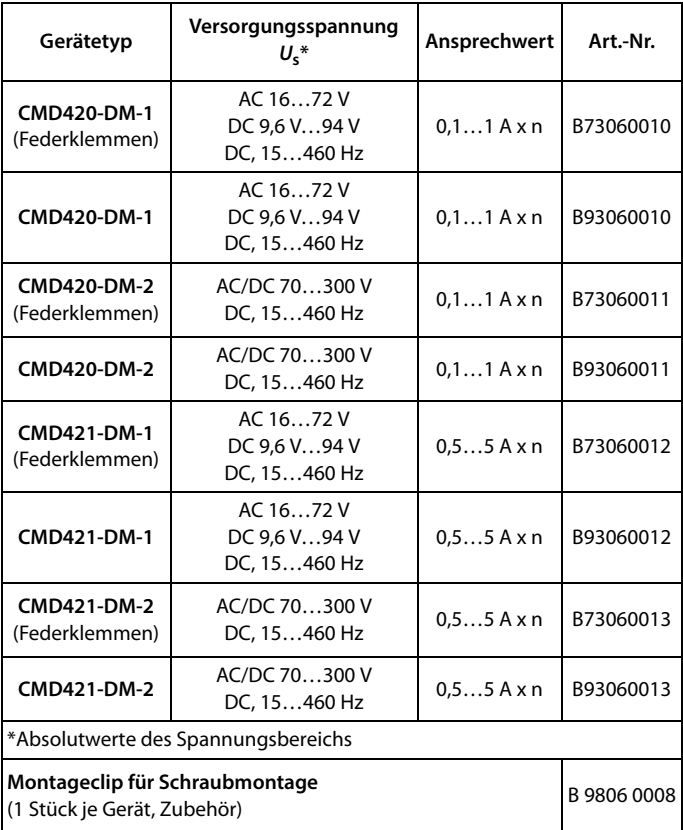

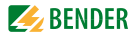

# **INDEX**

#### **A**

Analogschnittstelle auswählen [33](#page-32-2) Analogschnittstelle ei[nstellen](#page-16-5) [34](#page-33-1) Anlaufverzögerung t 17 Anschlussplan [22](#page-21-2) Ansprechwerte einstellen - Hysterese [32](#page-31-1)  $-$  Überstrom  $(>$  1) [32](#page-31-2) Arbeiten an elektrischen Anlagen [13](#page-12-3)

#### **B**

Bedienelemente, Funktion [26](#page-25-1) Bedienung und Einste[llung](#page-6-2) [25](#page-24-2) Benutzungshinweise 7 Bestellangaben [46](#page-45-1) Bestimmungsgemäße Verwendung [14](#page-13-2)

#### **D**

Display im Standard-Betrieb [28](#page-27-1)

**E** Einstellbare [Parameter, Liste](#page-25-2) [27](#page-26-1) Enter-Taste 26

#### **F**

Fensterfunktion [16](#page-15-3) Funktionsbeschreibung [15](#page-14-3) Funktionsstörung [17](#page-16-6)

#### **G**

Genutzte Display-Elemente [25](#page-24-3) Gerätemerkmale [15](#page-14-4)

#### **L**

LED Alarm 1 leuchtet [26](#page-25-3) LED Alarm 2 leuchtet [26](#page-25-4) Löschen des Fehlerspeichers [26](#page-25-5)

#### **M**

Menü - AL (Ansprechwerte) [27](#page-26-2) - HiS (Historie[nspeicher für ersten](#page-27-2)  Alarmwert) 28 - InF (Hard- und Software-Version) [28](#page-27-3) - out (Ausgabesteuerung) [27](#page-26-3) - Set (Gerätesteuerung [28](#page-27-4) - t (Zeitsteuerung) [27](#page-26-4) Menübetrieb starten [26](#page-25-6) Menüstruktur, Übersicht [27](#page-26-2) Montage und Anschluss [21](#page-20-2) Montageclip für Schraubmontage [46](#page-45-2)

#### **P**

Parameter [abfragen und einstellen, Über](#page-29-1)sicht 30 Parametrier-Beispiel [31](#page-30-1) Parametrieren - Ansprechwerte einstellen [32](#page-31-2)

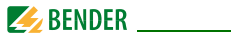

- Fehlerspeicher einschalten [33](#page-32-3)
- Passwort-Sc[hutz einrichten oder](#page-35-1)  abschalten 36
- Verzögerungszeiten einstellen [35](#page-34-3)
- Von Überstrom-Be[trieb auf Fenster](#page-34-4)betrieb wechseln 35 Passwort-Schutz [19](#page-18-3)

Praxisseminare [10](#page-9-3)

#### **R**

Reset-Taste [26](#page-25-7)

### **S**

Schulungen [10](#page-9-4) Selbsttest, automatisch [16](#page-15-4) Selbstte[st, manuell](#page-7-3) [16](#page-15-5) Service 8 Support [8](#page-7-4)

### **T**

Technische Daten [39](#page-38-2) Test-Taste [26](#page-25-8)

#### **W**

Werkseinstellung [19](#page-18-4), [24](#page-23-2)

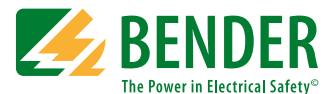

#### **Bender GmbH & Co. KG**

Postfach 1161 • 35301 Grünberg • Germany Londorfer Str. 65 • 35305 Grünberg • Germany Tel.: +49 6401 807-0 • Fax: +49 6401 807-259 [E-Mail: info@bender.de • www.bender.de](http://www.bender-de.com)

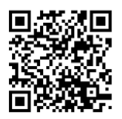

Fotos: Bender Archiv **BENDER Group**